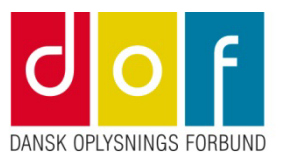

## **Lønsedler mm. i Intect**

Vejledning til lønsedler i Intect.

## **På computer**

Åbn Intect ved at klikke på link i mail (som du bør modtage omkring lønudbetaling). Alternativt åbner du hjemmesiden [https://intect.app](https://intect.app/) i din browser (eller ved at trykke på linket her).

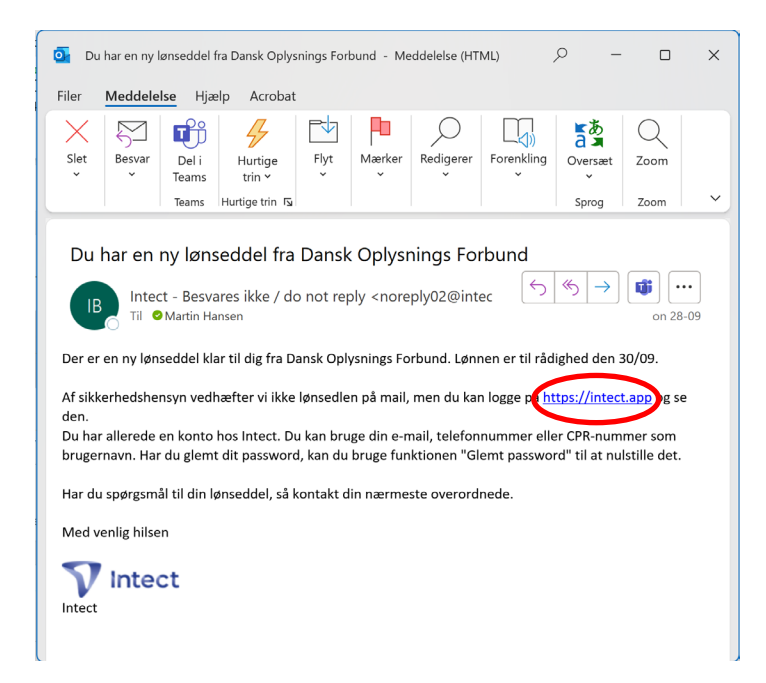

Ny Østergade 7, 1. sal 4000 Roskilde Tlf. 70 20 60 20 www.danskoplysning.dk post@danskoplysning.dk

Login med brugernavn og password (password har du fået i en mail fra Intect). Hvis du har glemt dit password, så klik på 'Glemt password' og følg anvisningerne.

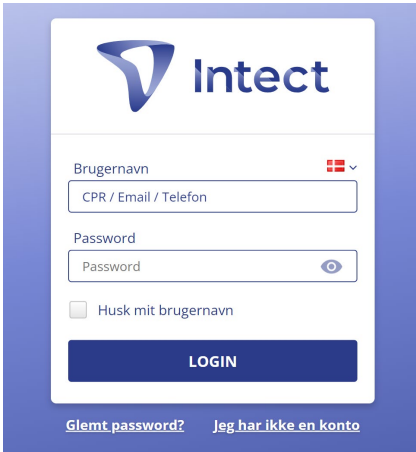

Overbliksbilledet viser dig med det samme din bruttoløn, din skat og det beløb du får udbetalt på rådighedsdatoen. Klik på den enkelte linje for at åbne den pågældende lønseddel.

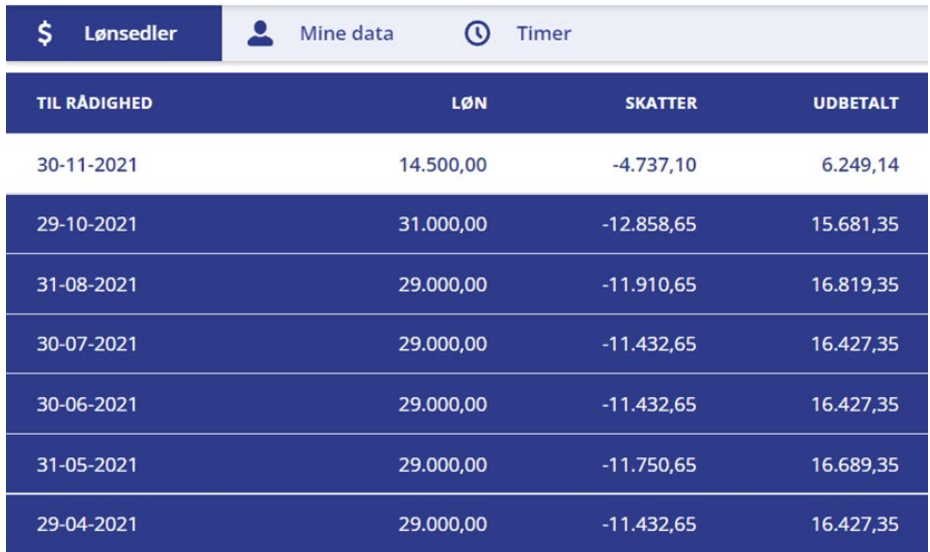

## **På app**

Hent app'en fra Intect i App Store eller Google Play.

Herefter er fremgangsmåden fuldstændigt som på computer – der er forklaret herover.

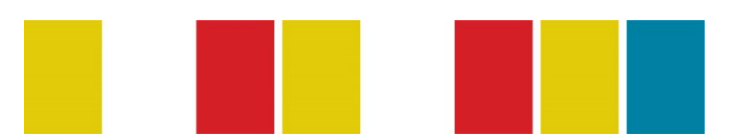